# Мониторинг в тренде

Встречайте наши последние обновления!

Мы постарались сделать мониторинг контрагентов максимально простым и комфортным для Вас.

Появилась возможность отслеживать банкротство граждан, в том числе внесудебное.

Мы добавили фильтр, который позволит отделить ЮЛ и ИП от граждан, и выбрать список ИНН граждан, в отношении которых процедуры банкротства не инициированы.

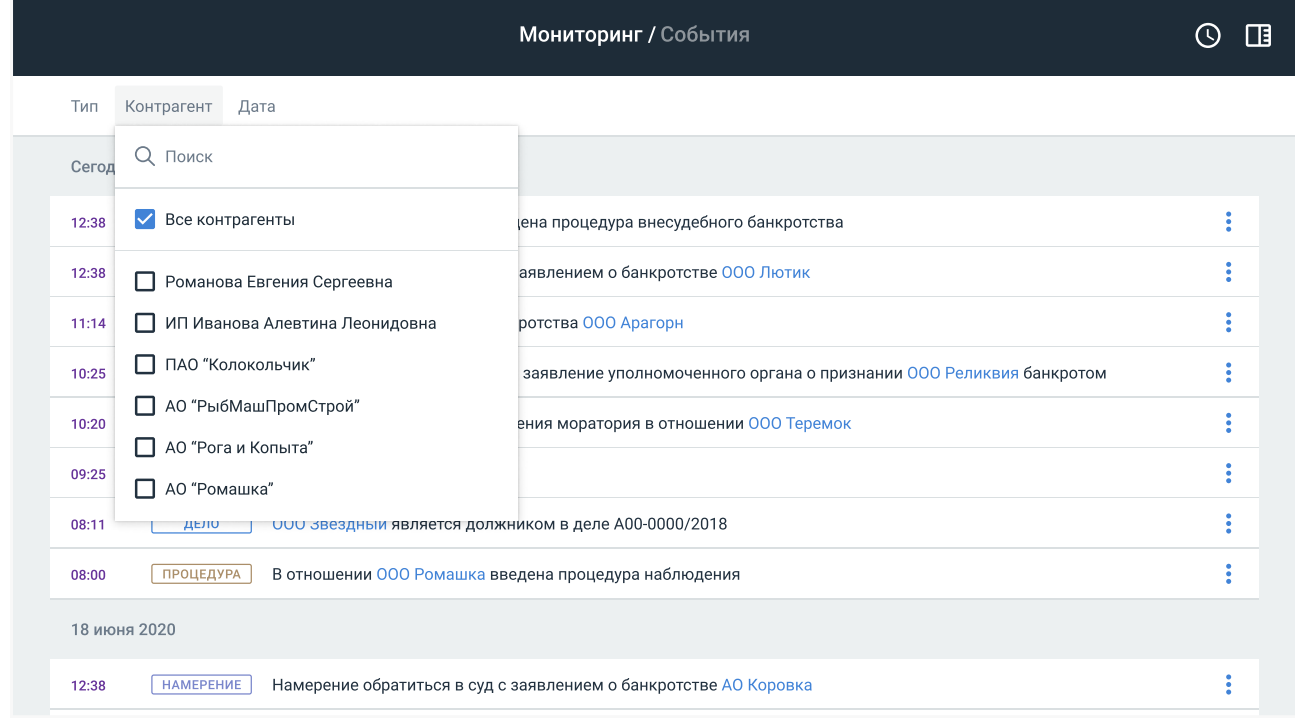

Сообщения о событиях теперь доступны в удобном формате Федресурса. Ссылки открываются в новой вкладке на официальном сайте Федресурса.

Расположение раздела «Сообщения ЕФРСБ»

Внешний вид фильтра событий по контрагентам

Внешний вид фильтра контрагентов по статусу

Позволяет выбрать контрагентов, в отношении которых произошли события только нужного типа или за конкретный период.

С заботой о Вас, команда Bankro.TECH 8 (499) 550-30-09

В соответствии с законодательством о персональных данных, мы оперируем только публичной информацией. Поэтому конкретный гражданин будет идентифицирован по ИНН, поставленному на мониторинг, только после публикации о возникновении в отношении него процедуры банкротства.  $(i)$ 

Теперь вы можете фильтровать или выделять отдельные сообщения ЕФРСБ. Можно посмотреть результаты торгов, итоги собрания. Все сообщения содержат ссылку на первоисточник.

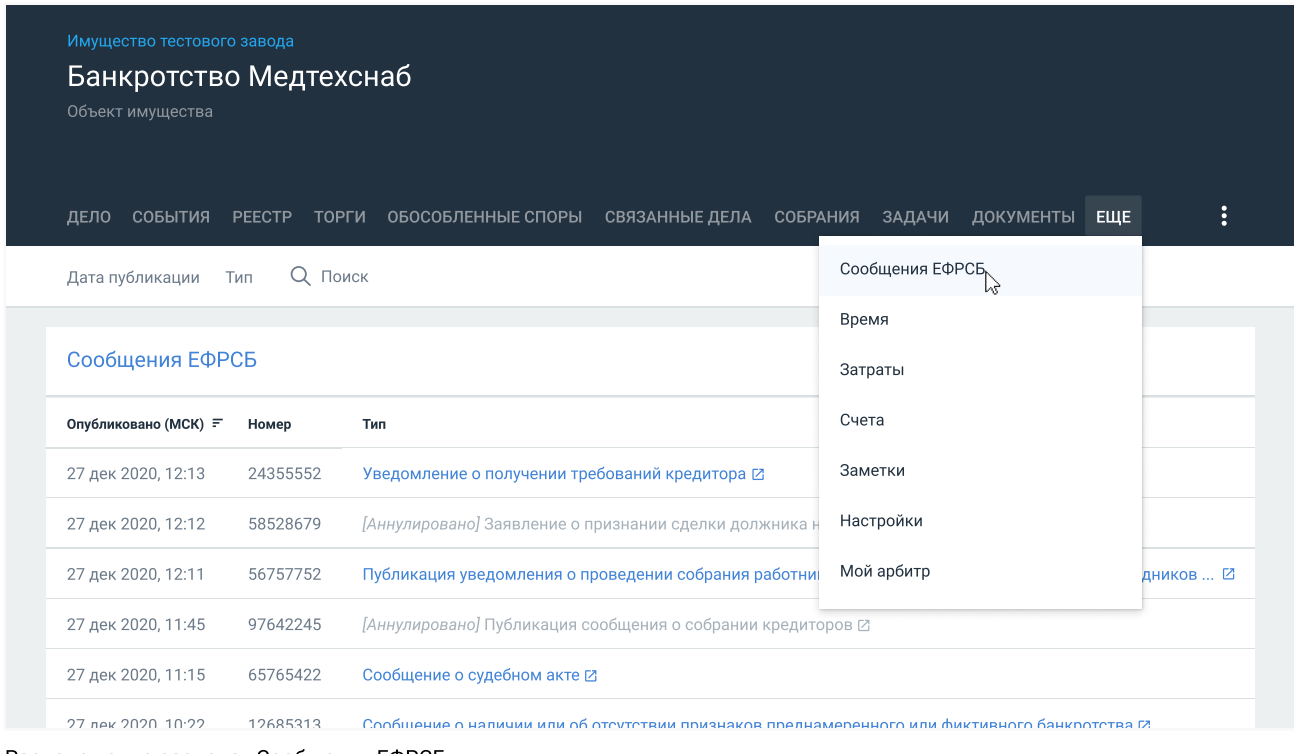

# Сообщения ЕФРСБ

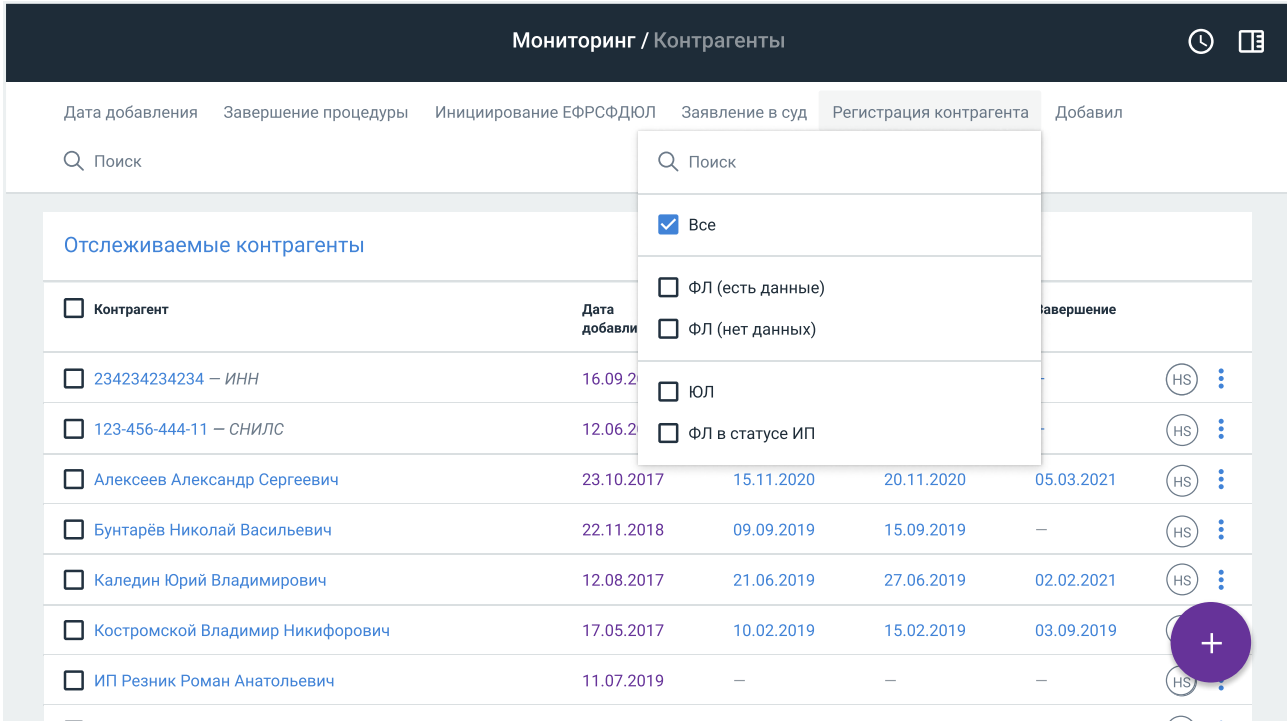

Окна добавления контрагентов

Элемент выбора режима добавления контрагентов

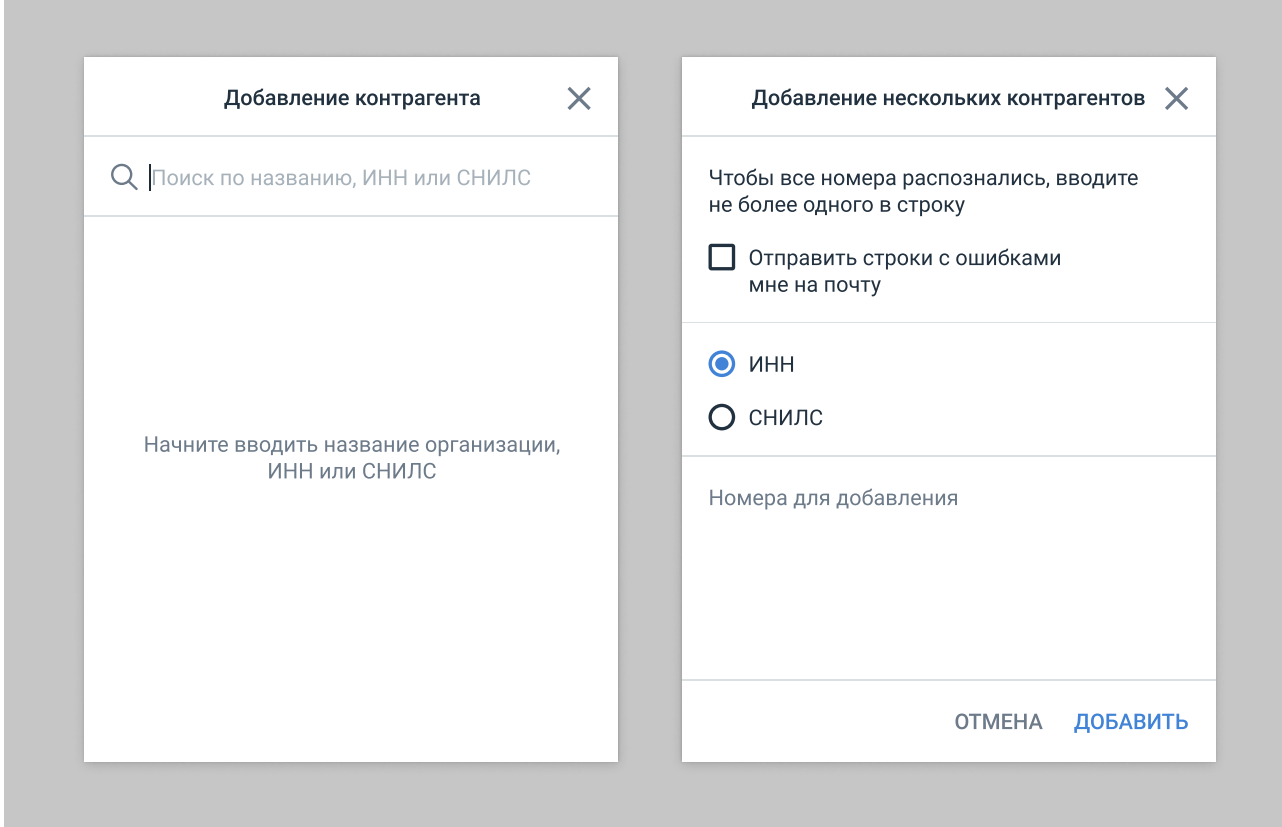

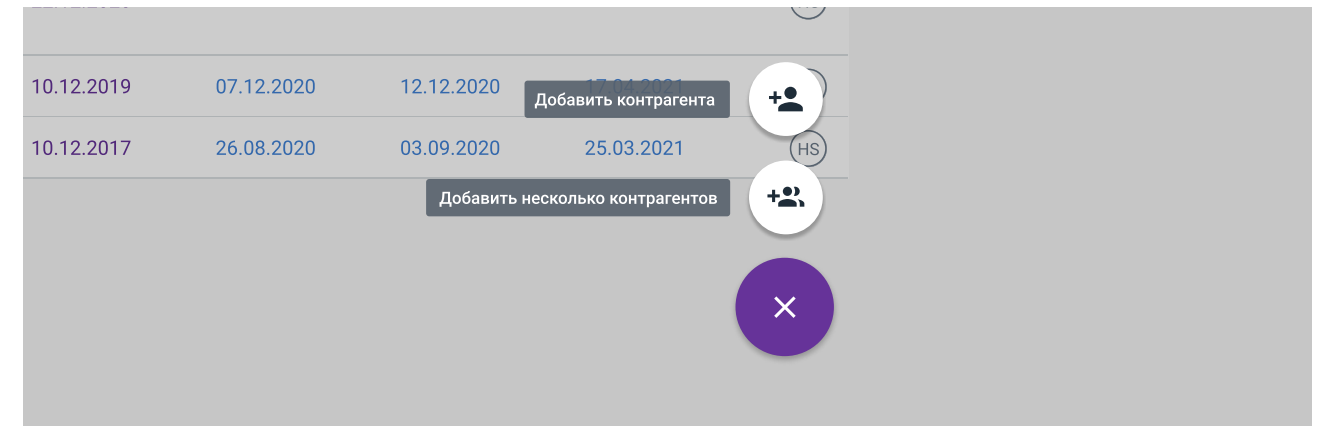

Теперь можно отслеживать не только банкротство организаций, но и граждан. По ИНН или СНИЛС. Добавлять контрагентов для отслеживания можно по одному или списком!

## Отслеживание банкротства граждан

### Фильтр по статусу контрагента

### Фильтр событий по контрагентам